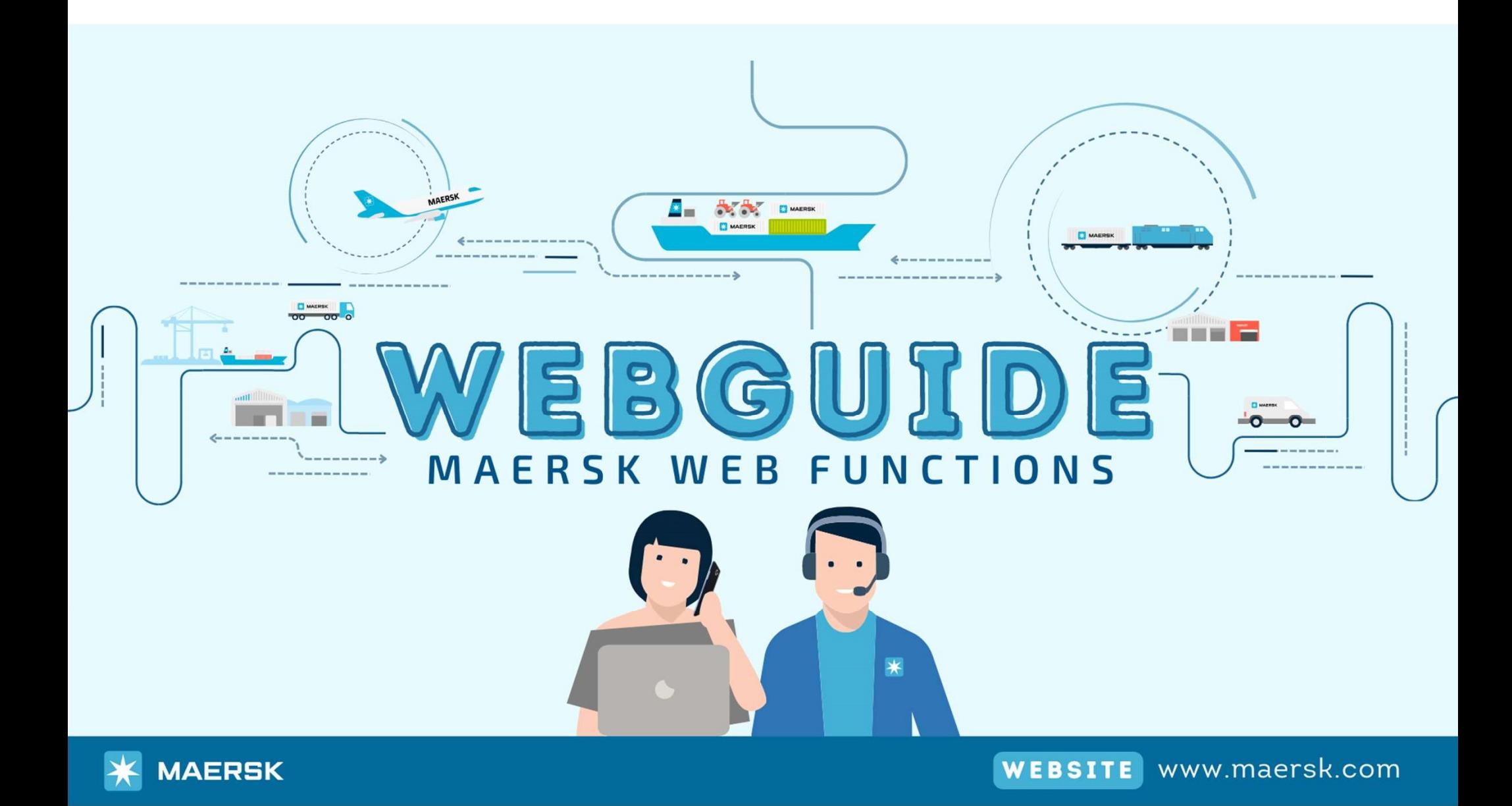

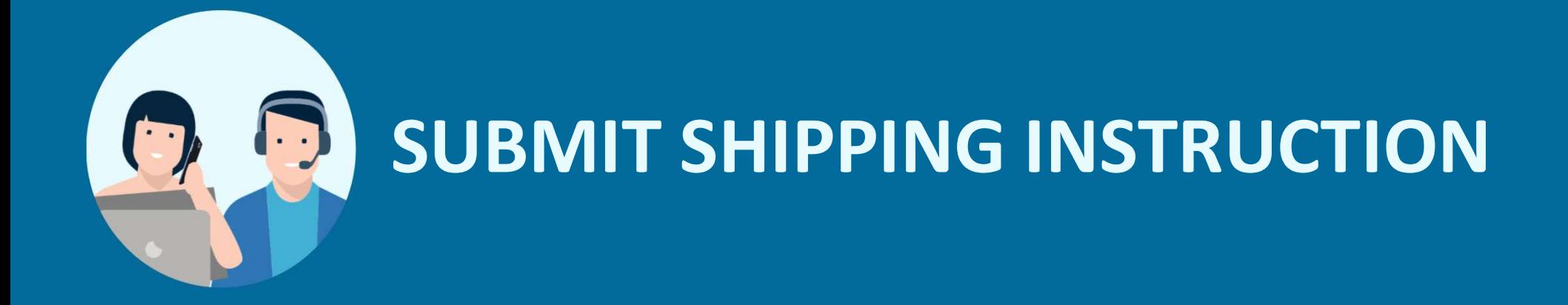

## STEP1 > Log in website: www.maersk.com

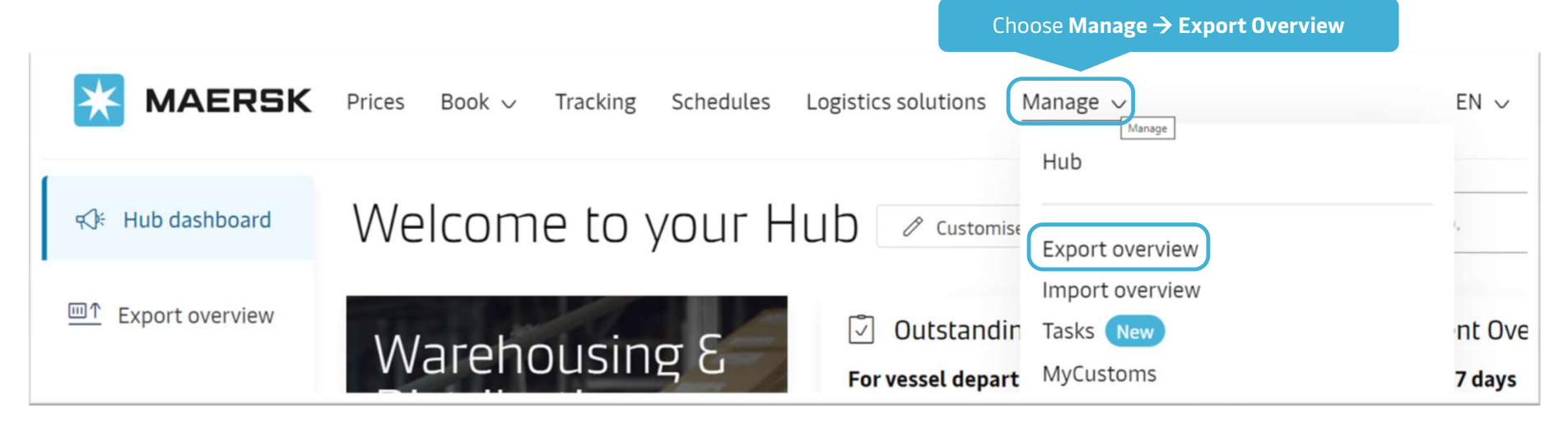

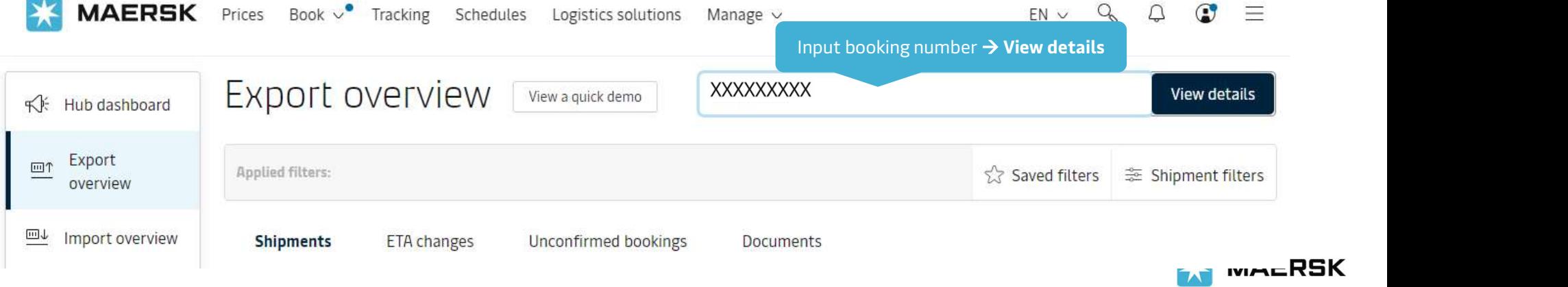

## STEP 2 Go to Summary for Shipping Instruction

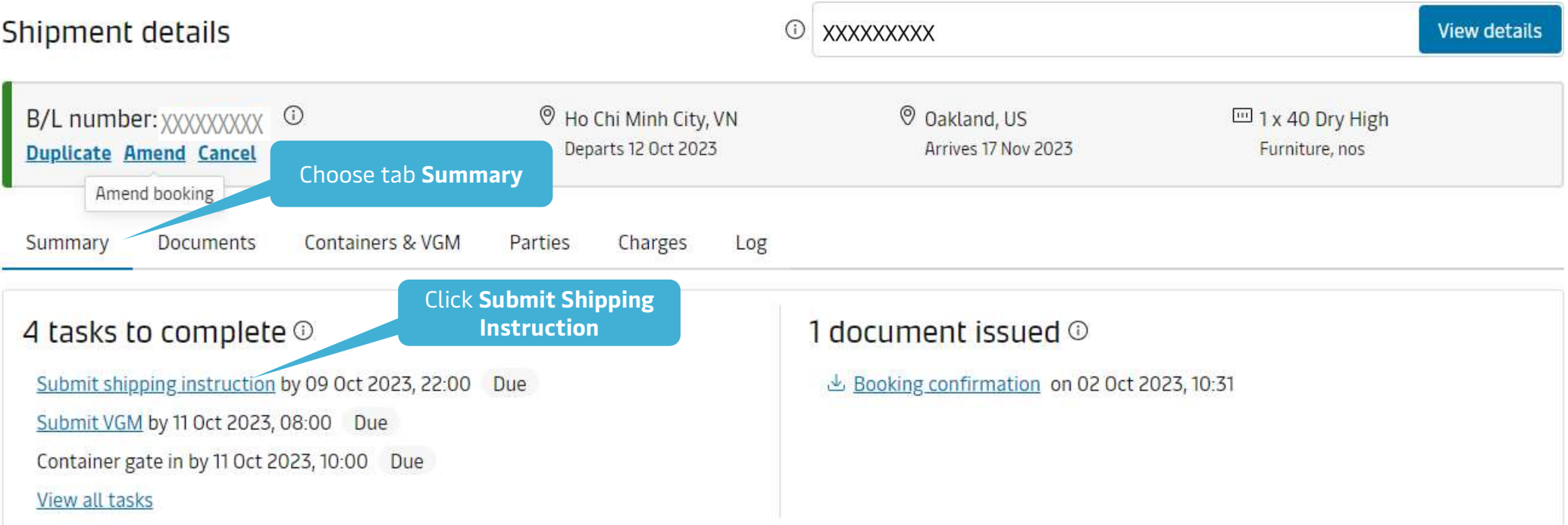

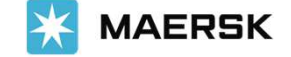

### STEP 3 Fill in Documents

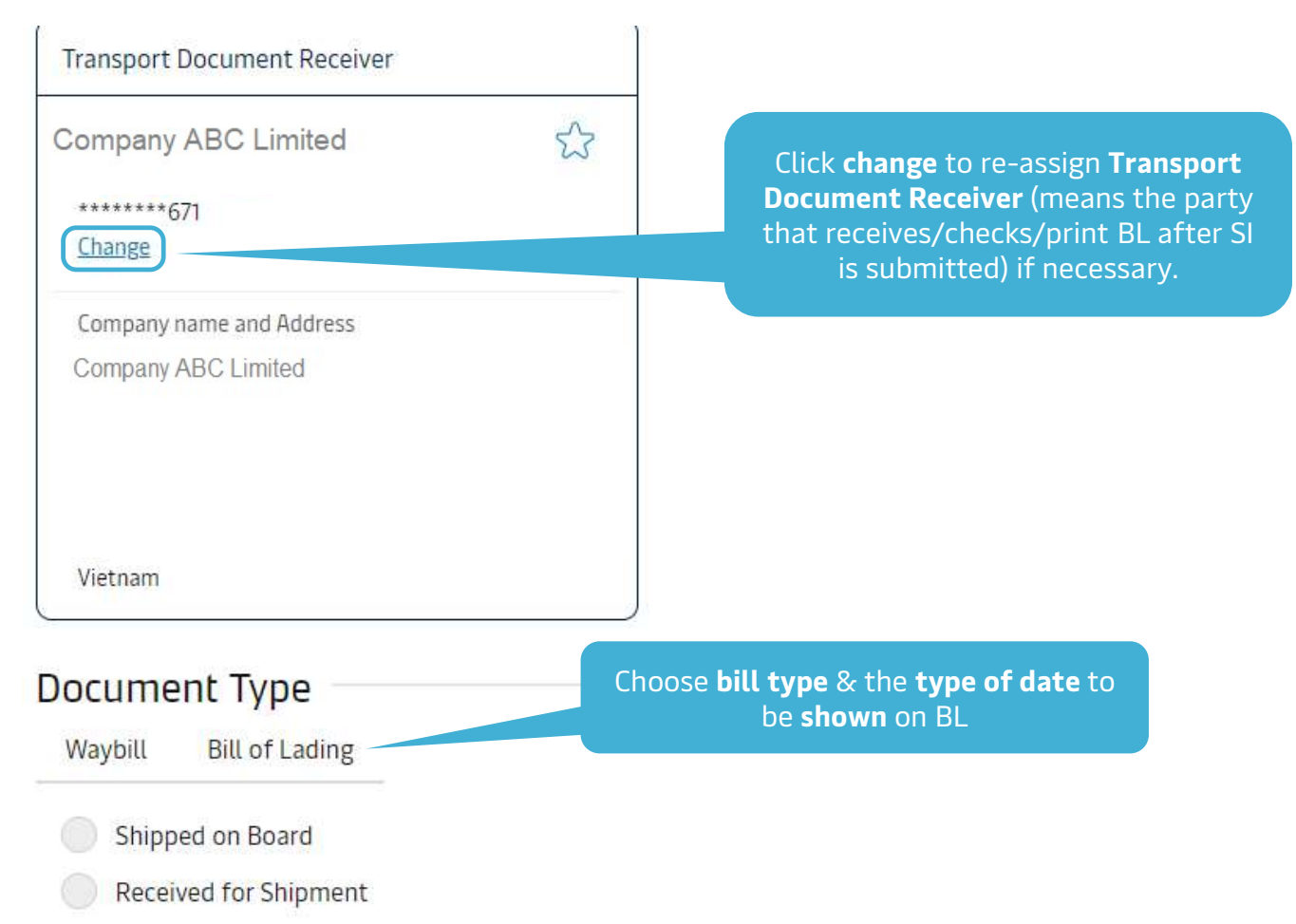

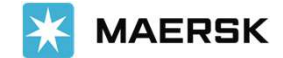

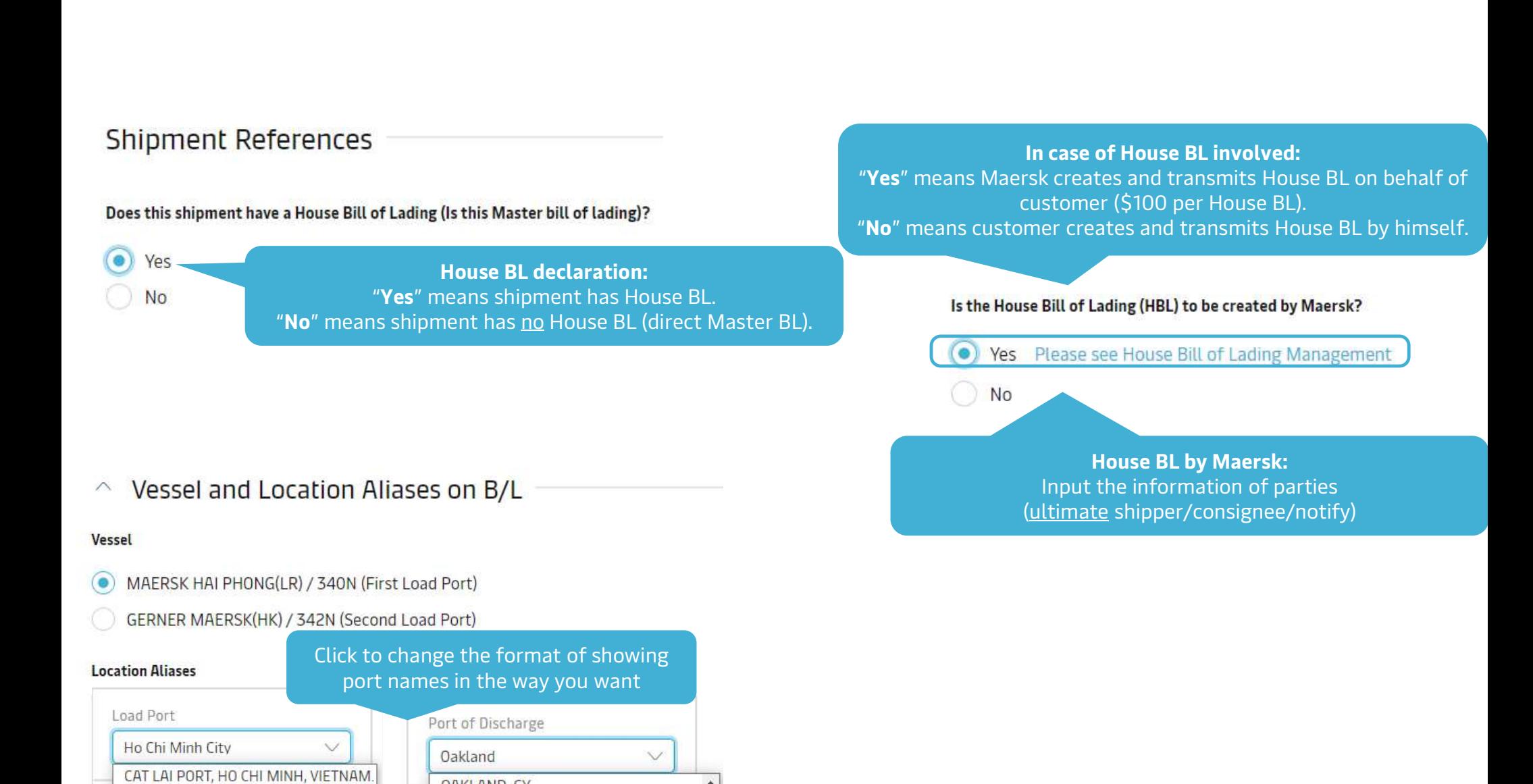

OAKLAND, CY

OAKLAND, U.S.A.

OAKLAND, AMERICA

OAKLAND, UNITED STATES

HO CHI MINH

HO CHI MINH CITY

HO CHI MINH CITY (SAIGON), VIETNAM

HO CHI MINH CITY, VIETNAM

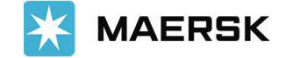

#### **Documentation Requests**  $\wedge$

#### Free detention and demurrage time

The number of free days of detention/demurrage applicable to your shipment before charges are applicable.

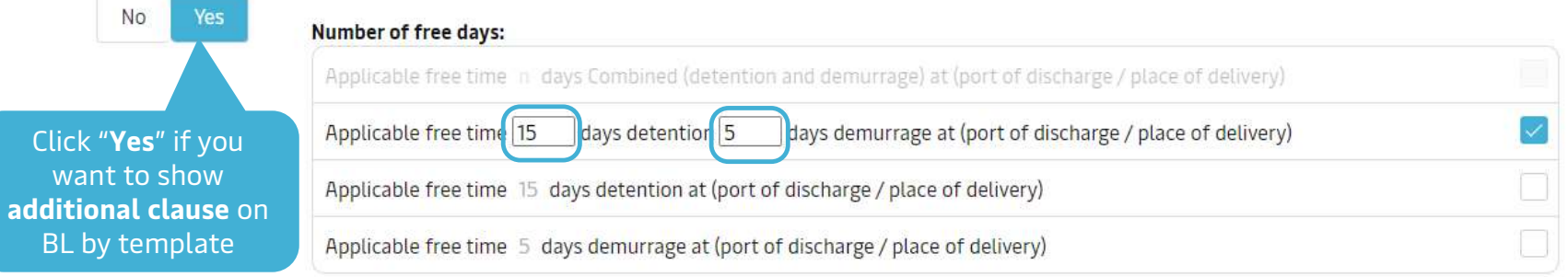

#### **Agent details on BL**

Do you want Maersk agent details at destination to be printed on BL

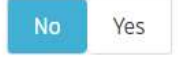

#### In-transit

The in-transit clause below will be included on the BL

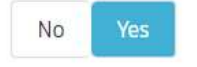

#### Please enter the ultimate destination below, and this clause will then be added

In transit to Ultimate destination  $(0/200)$ 

Onwards carriage from Uakland to is arranged by Merchant for account and risk of Merchant.

#### Transshipment

Shows the details of intended future vessel(s) and voyage numbers on which the cargo will move.

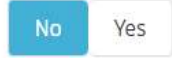

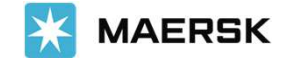

#### **Request Certificates**  $\curvearrowright$

To cover the requirement of the Letter of Credit, you can select one or more of the following standard certificate: Full details of each certificate can be found in the PDF sample.

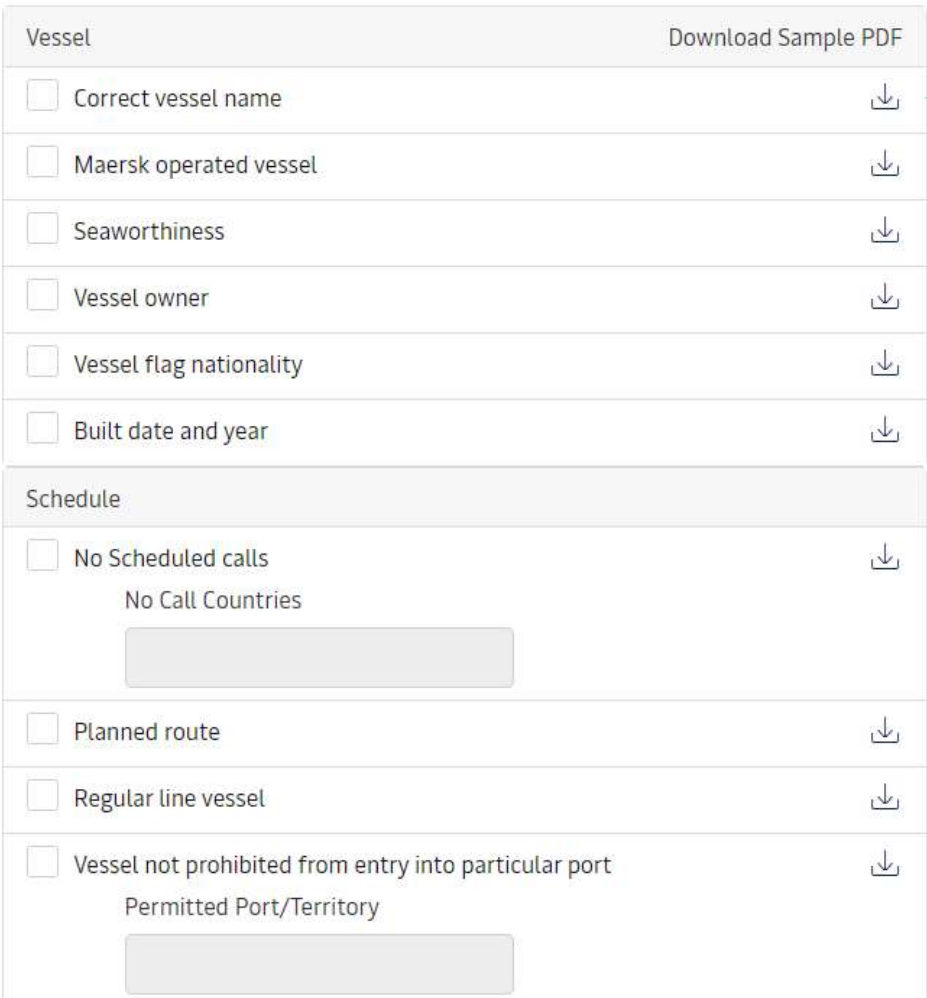

Click to download a sample Certificate. Certificate fee+ VAT will be applied Maersk does not verify other types or formats of Certificates written by customer.

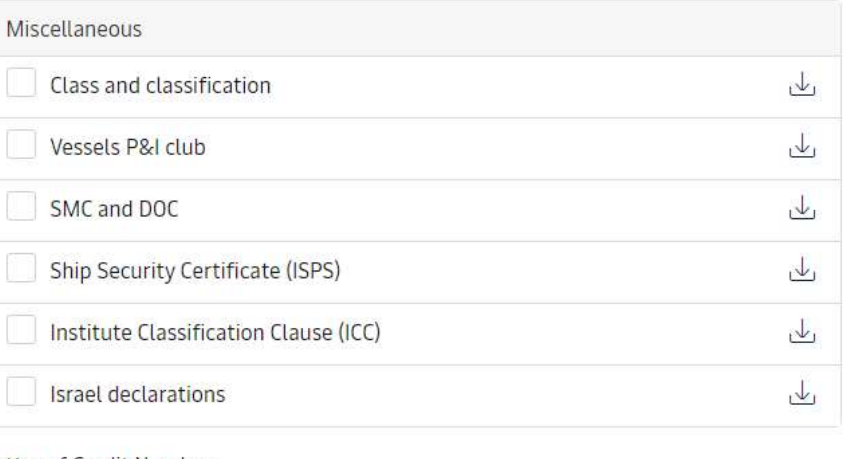

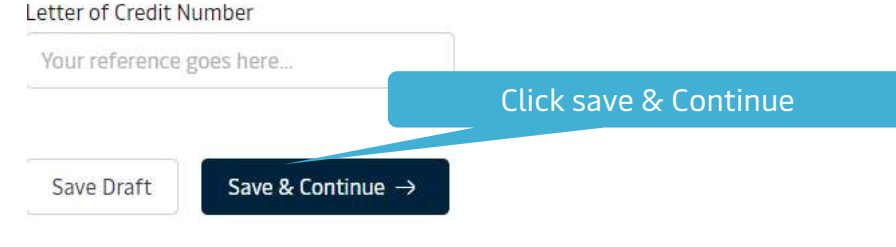

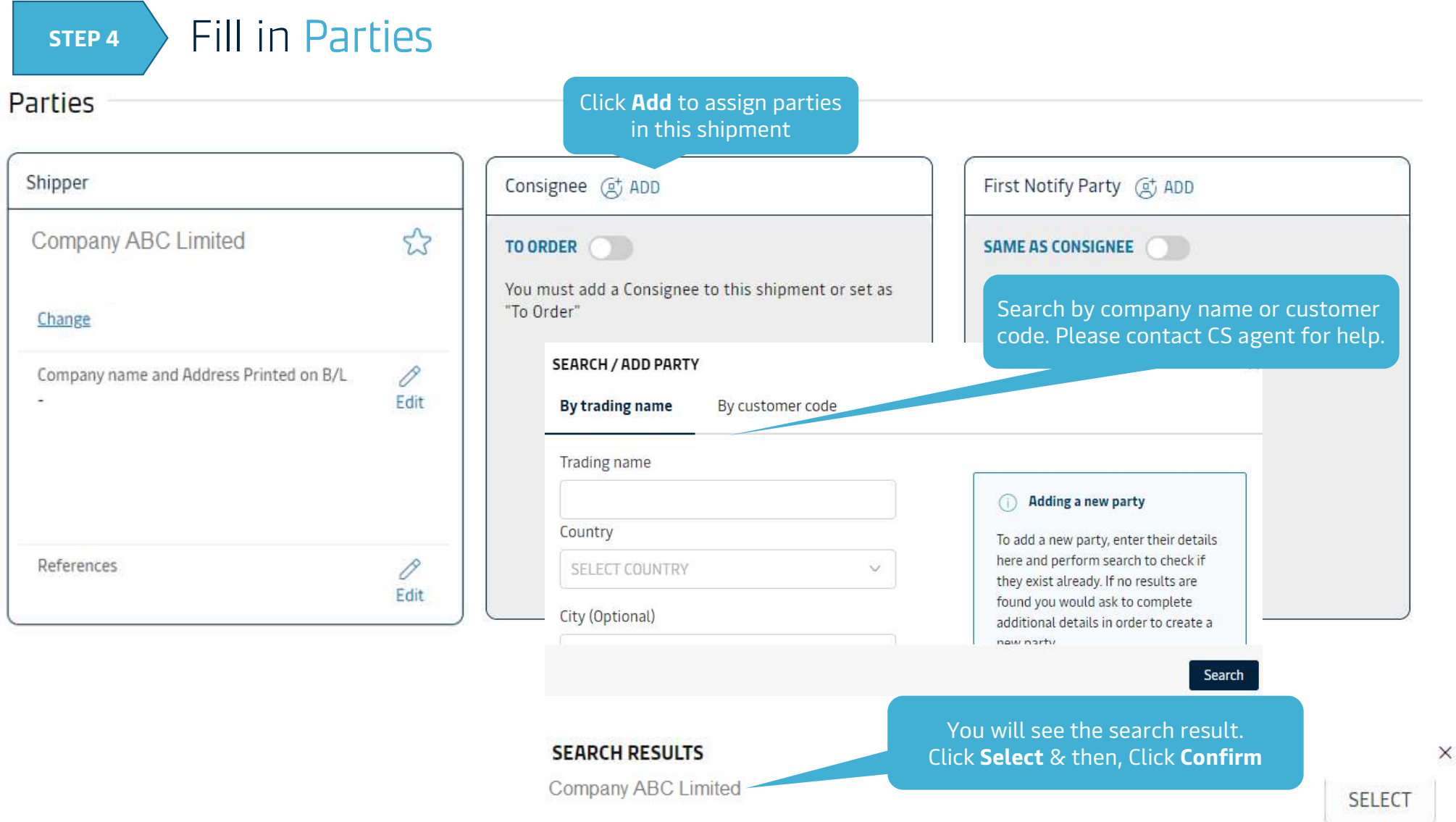

×

Classification: Internal

### STEP 5 Fill in Payers

# Payers

Do you want to display these charges and amounts on the bill of lading?  $\qquad \qquad$  No Yes

### Step 1) Ensure your Payers are present:

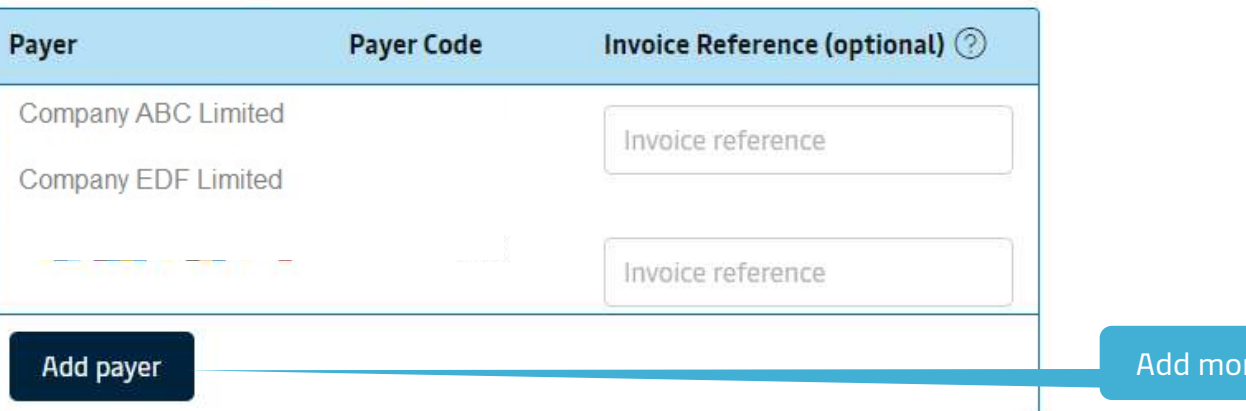

"No" means to hide charges from BL. "Yes" means to show charges on BL.

Sometimes, it is destination country's rule to hide/show charges on BL. Please kindly contact CS agent for checking in advance.

re payer besides the current ones

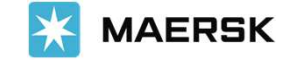

STEP 5 Fill in Payers

Step 2) Assign Payers to charges:

Choose payterm either "**Prepaid**"<br>or **Collect**" for all charges or Collect" for all charges and provide the control of the Collect of the Collect

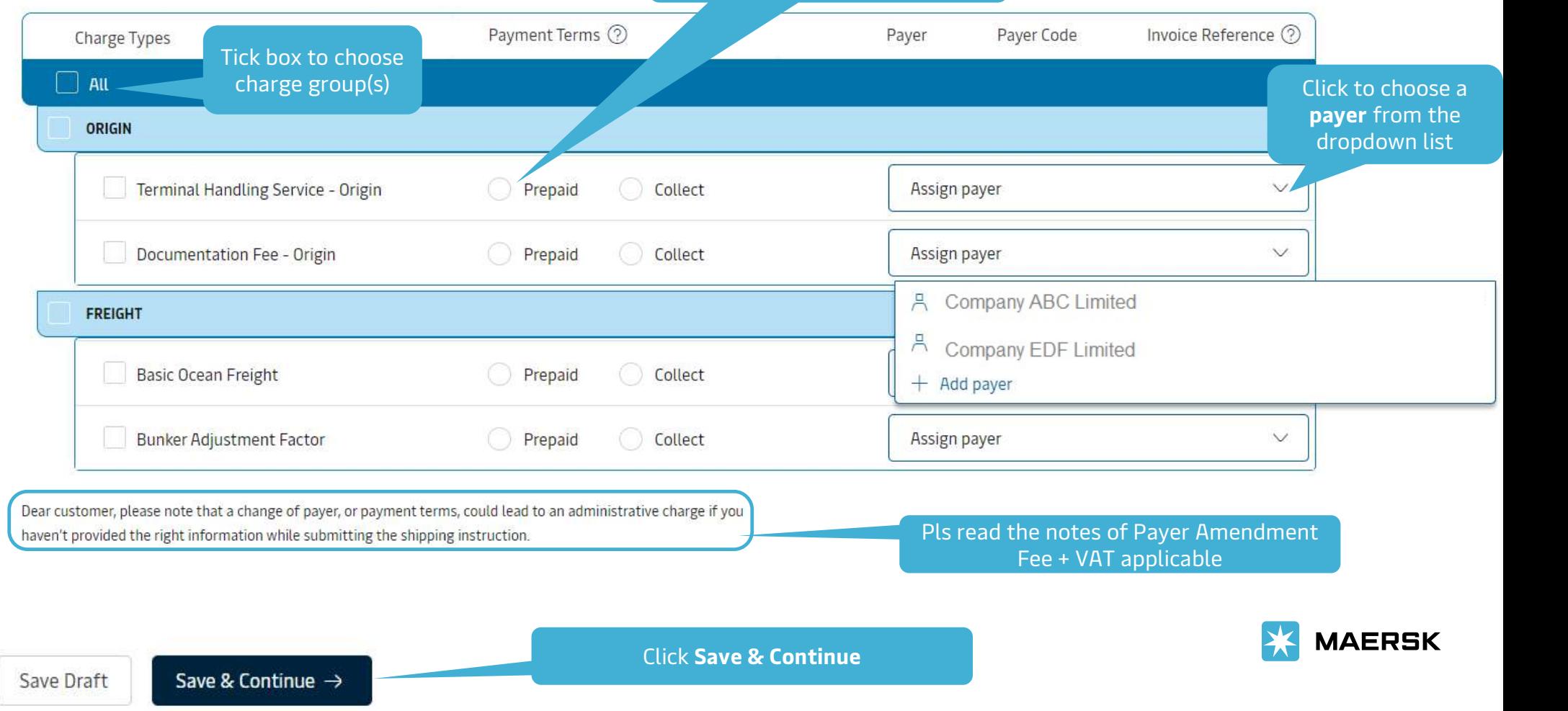

### STEP 6 Fill in Cargo details

Provide descriptions for each type of goods in the shipment

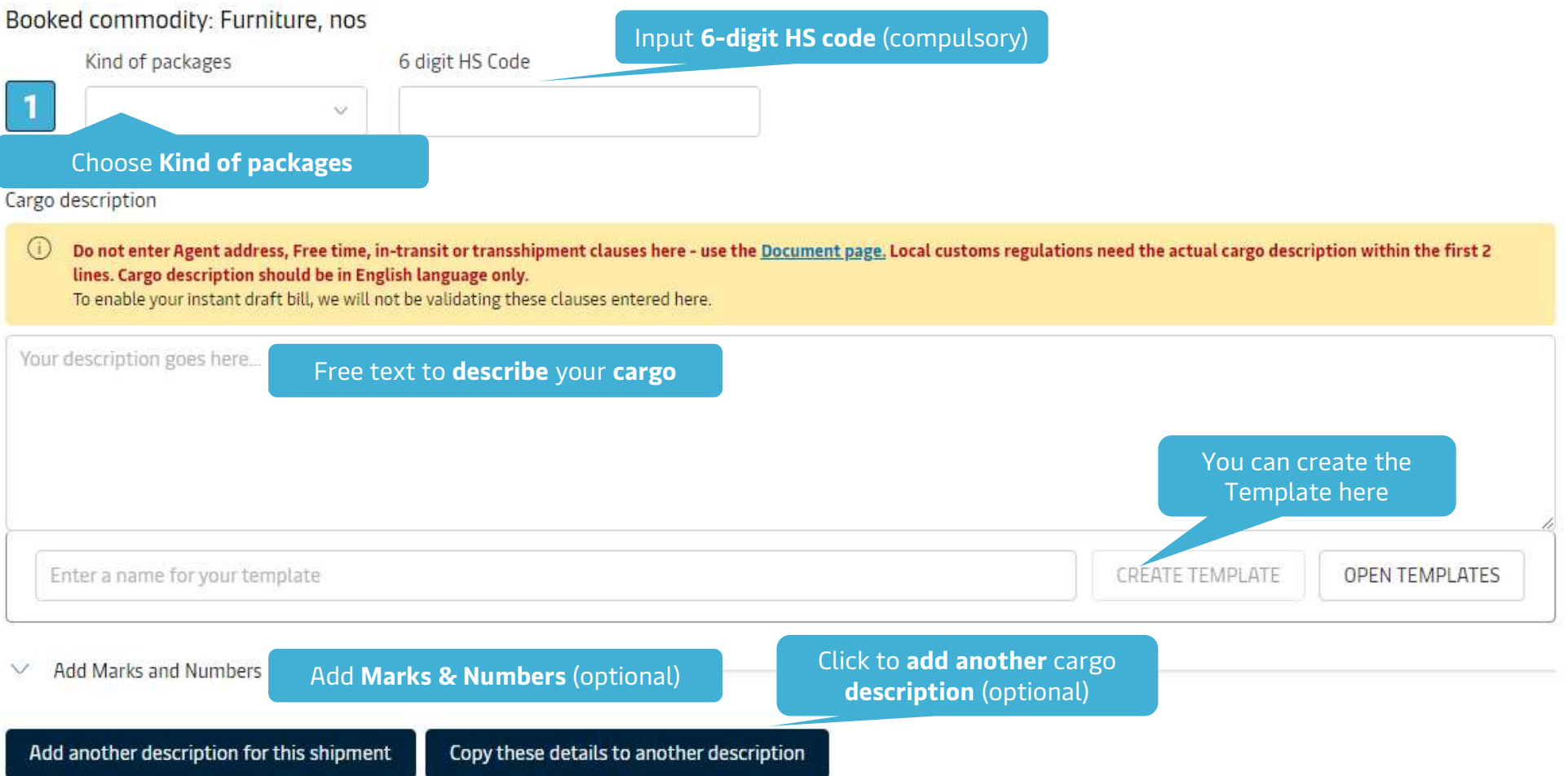

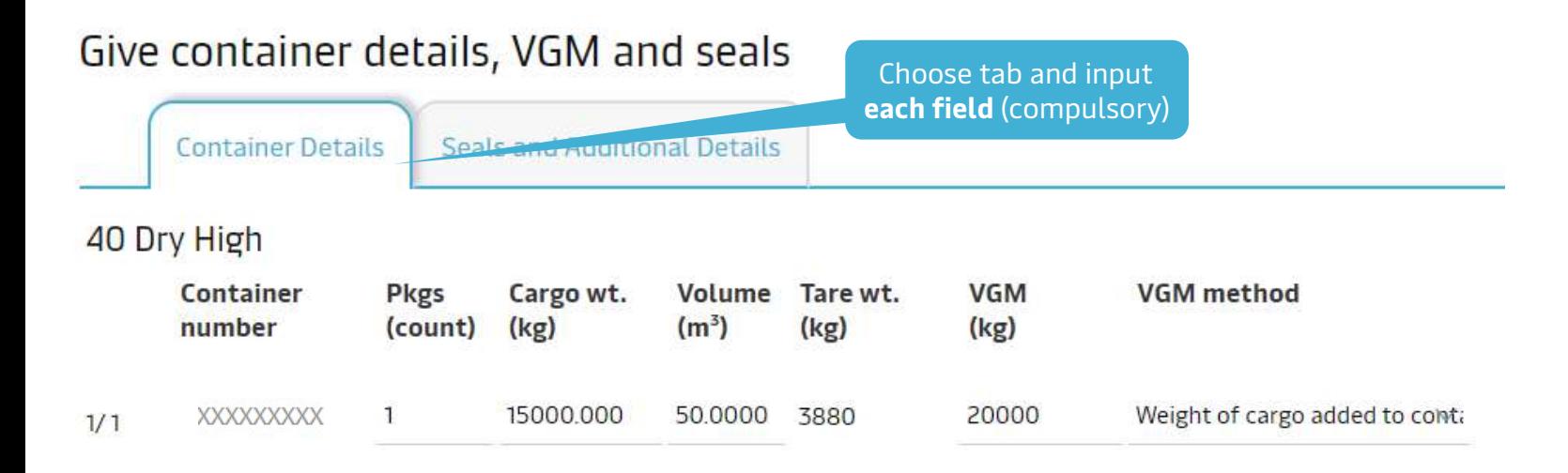

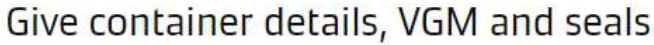

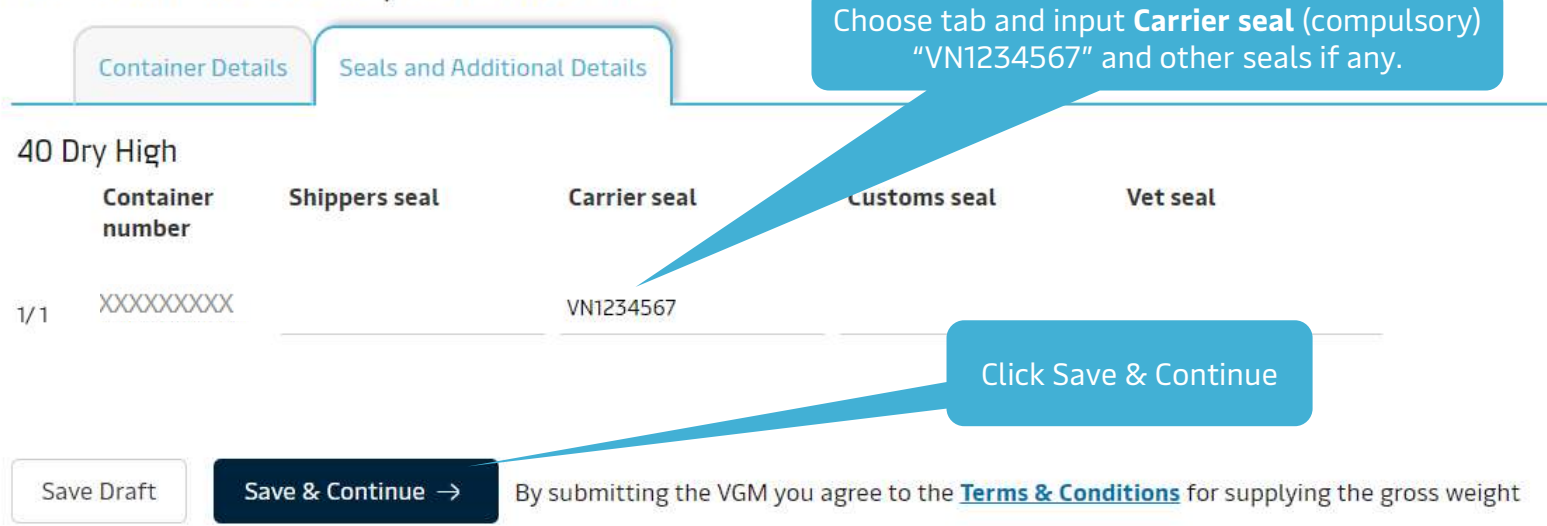

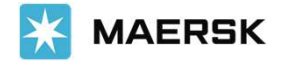

STEP 7 Review & Submit Shipping Instructions<br>Review Preview **Print Preview** Preview & Send SI **Document details** B/L No **Booking No Document Type Waybill** (Shipped on Board) **XXXXXXXXXX XXXXXXXXXX** Voyage No. **SCAC Export References** Vessel Name **MAERSK HAI PHONG(LR) 340N MAEU** ÷ Place of Receipt Dort of Loading & Port of Discharge Place of Delivery ÷. **Ho Chi Minh City Oakland** ÷. Free detention and demurrage time Maersk agent details  $\overline{\phantom{a}}$  $\sim$ Click Edit to change where Transshipment In-transit  $\blacksquare$ necessary **Shipment References** Certificates Does this shipment have a House Bill of Lading (Is this Master bill of lading)?: Yes Is the House Bill of Lading (HBL) to be created by Maersk?: No  $\mathscr O$  Edit Document Details Click Send shipping instructions

 $\leftarrow$  Previous

Print Preview Save Draft

Send shipping instructions

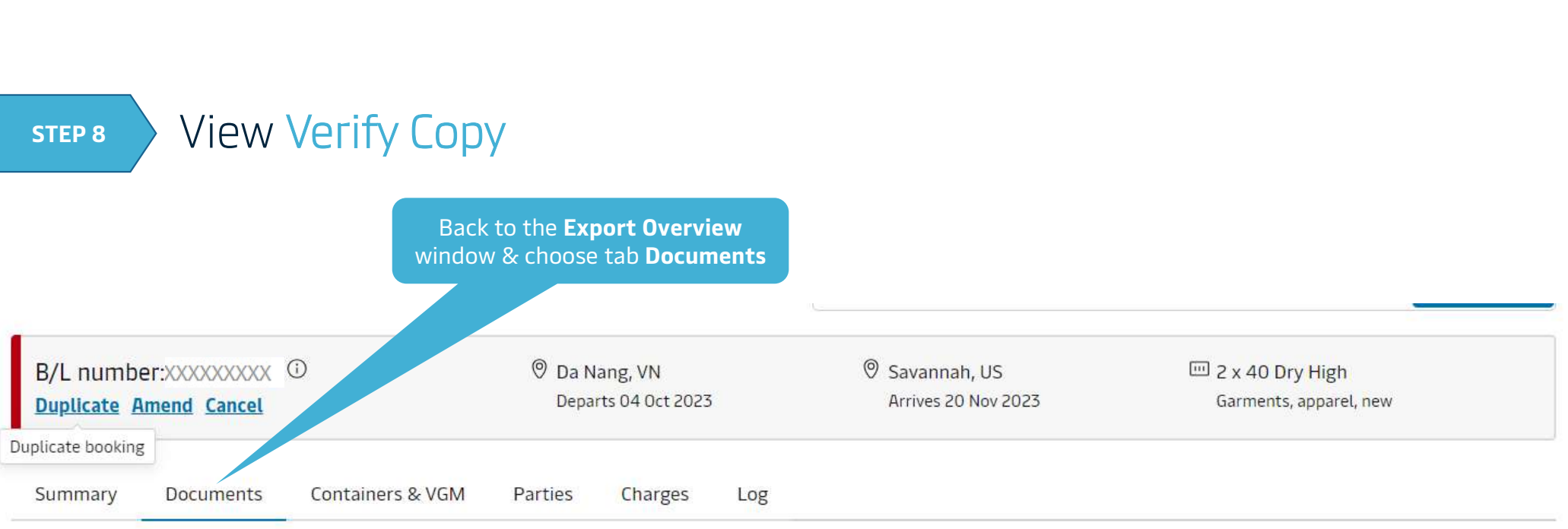

Click a document to download. Please print a downloaded document only if it is necessary. More permission details can be found here.

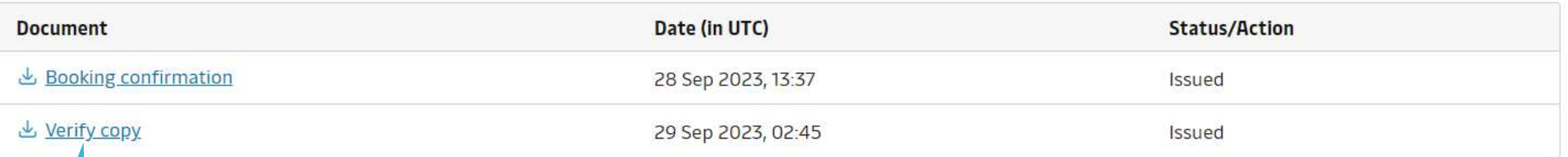

All timor iro divon in local timo unloss othorwise stated

When the **Verify** Copy is in blue, click on it to download

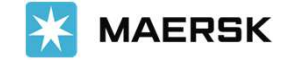

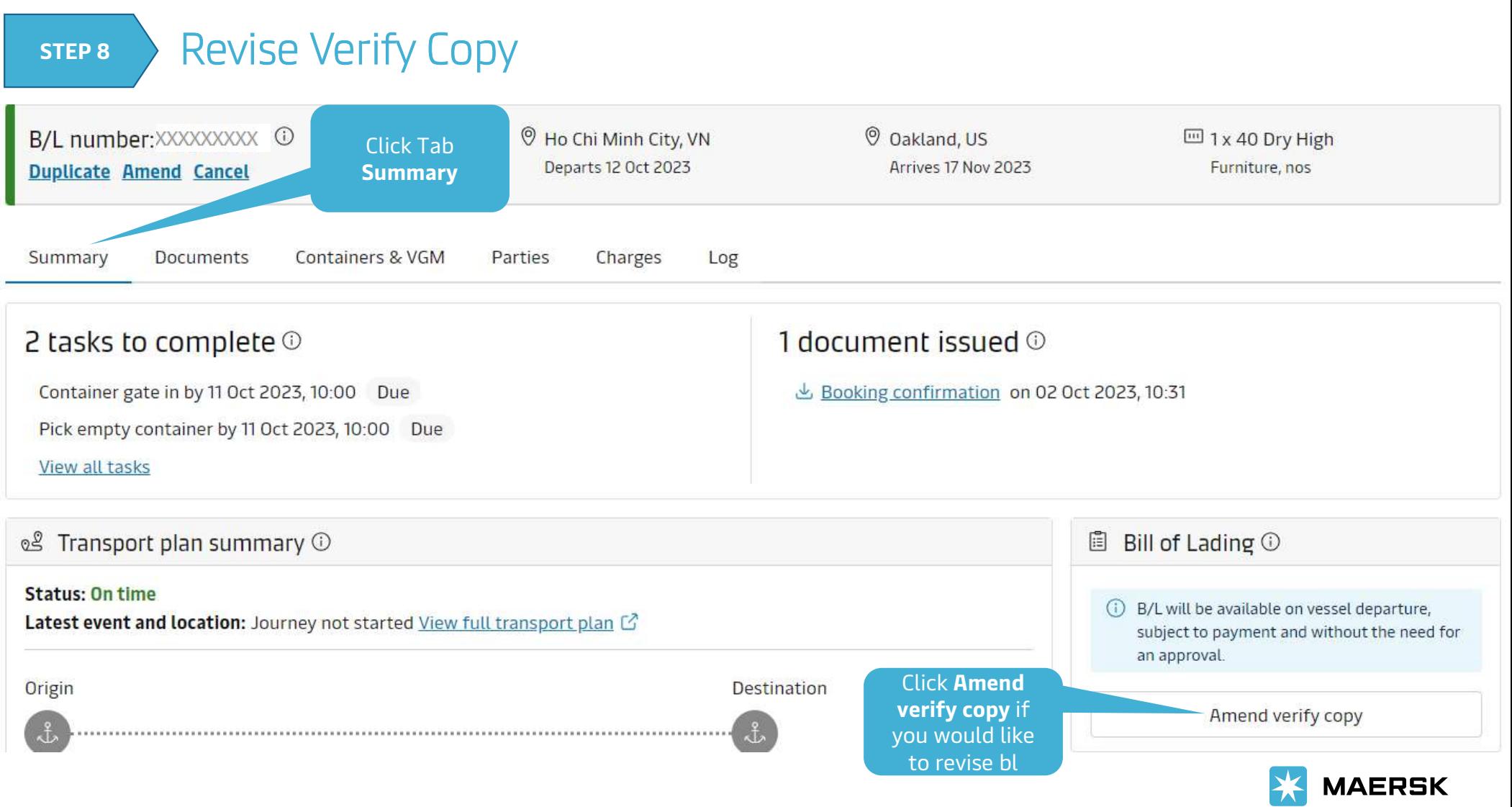

Classification: Internal

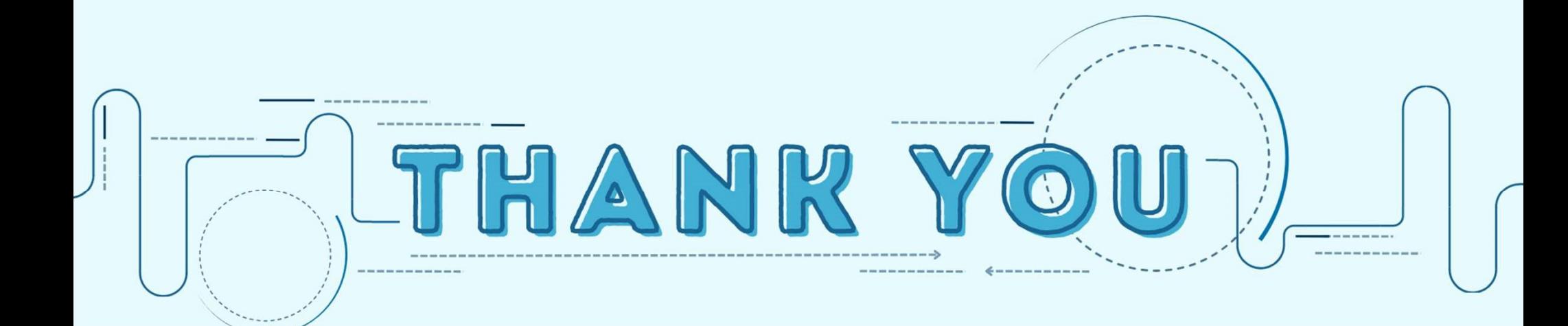